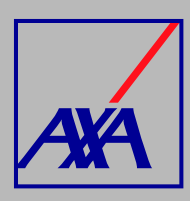

# **ACTUALIZACIÓN CORREO PRINCIPAL PASOS A SEGUIR**

**INGRESA** a **"Actualización Datos"**.

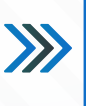

#### **Actualización Datos**

Actualización de datos fiscales, Actualización de datos sucursales / consultorios, Actualización de datos de CLABE Interbancaria, Alta nueva de sucursal / consultorio, Actualización correo principal o, Otros datos a actualizar

**SELECCIONA** la opción **"Actualización correo principal del usuario".** 

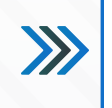

Actualización correo principal del usuario

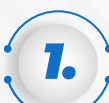

*2.*

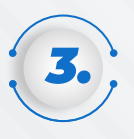

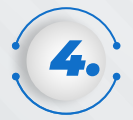

## En la sección **"Adjuntos"**, **ANEXA** el **formato de transferencia**

(completamente requisitado y firmado) y la **identificación oficial** del proveedor o del apoderado legal, en caso de tratarse de una persona moral.

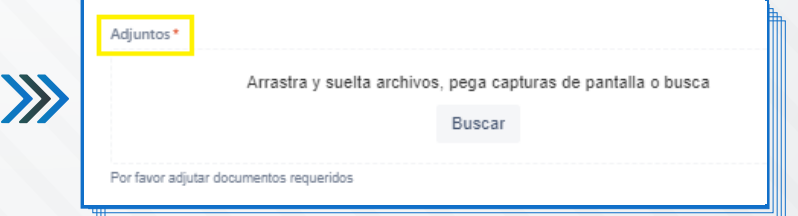

 $\bar{\mathbf{v}}$ 

### **SELECCIONA** el **tipo de situación fiscal** (persona física o moral), **COLOCA RFC y el nuevo correo electrónico**, que esté relacionado con

el nombre o razón social.

 $\sum$ 

Formato de transferencia electrónica

· Formato de transferencia electrónica firmado

Los documentos requeridos son: · Identificación oficial

#### Datos Fiscales:

Tipo Persona\* Seleccione el tipo de pers PERSONA FISICA

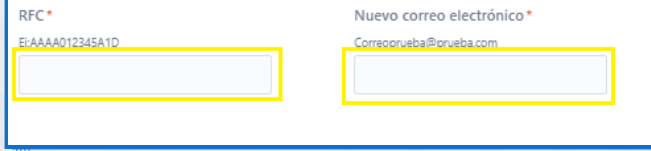

Al terminar de generar la solicitud, recibirás un correo electrónico con la **confirmación del cambio y el folio de atención**, por ejemplo: **PTE-3710**. Con esta referencia podrás consultar el **estatus de la solicitud.**

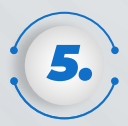

Una vez que hayas completado los datos y adjuntado todos los documentos, **SELECCIONA** la casilla de **autorización del tratamiento de datos personales** conforme a nuestro aviso de privacidad y **DA CLIC** en **"Enviar".**

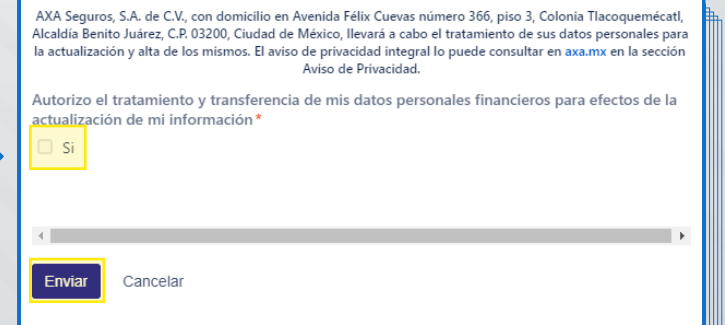